# $\checkmark$ iThenticate<sup>®</sup>

原創性比對系統

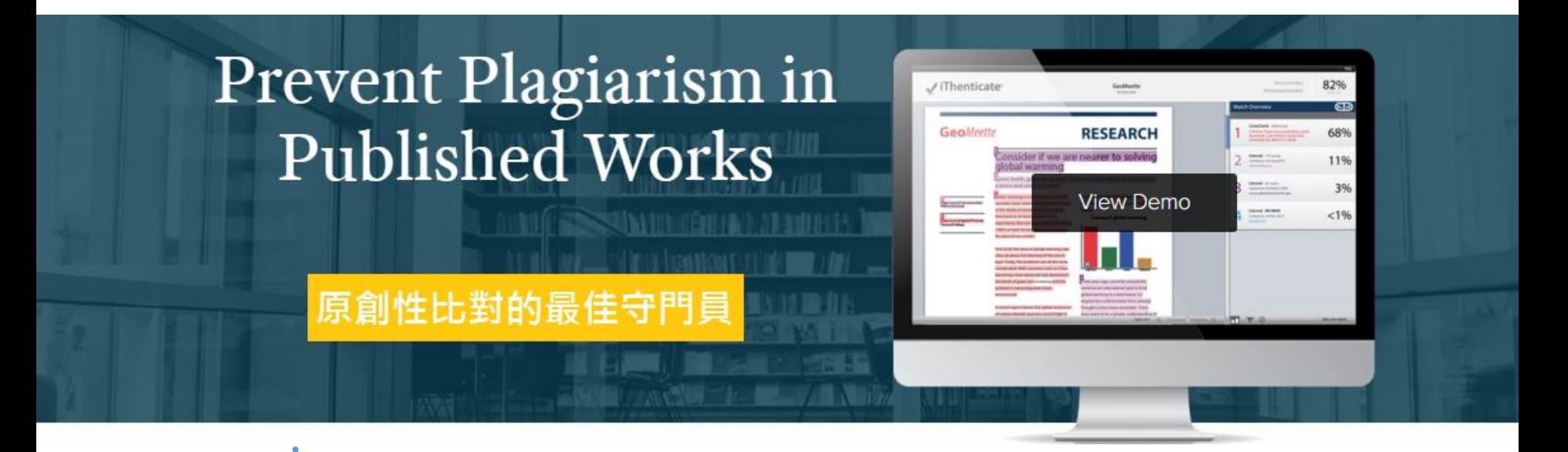

智泉國際事業有限公司(iGroup Taiwan) 籃凱騰 Kaiteng.lan@igrouptaiwan.com

# 主流期刊出版社共同抵制抄襲

### <http://www.nature.com/news/2010/100705/full/466167a.html>

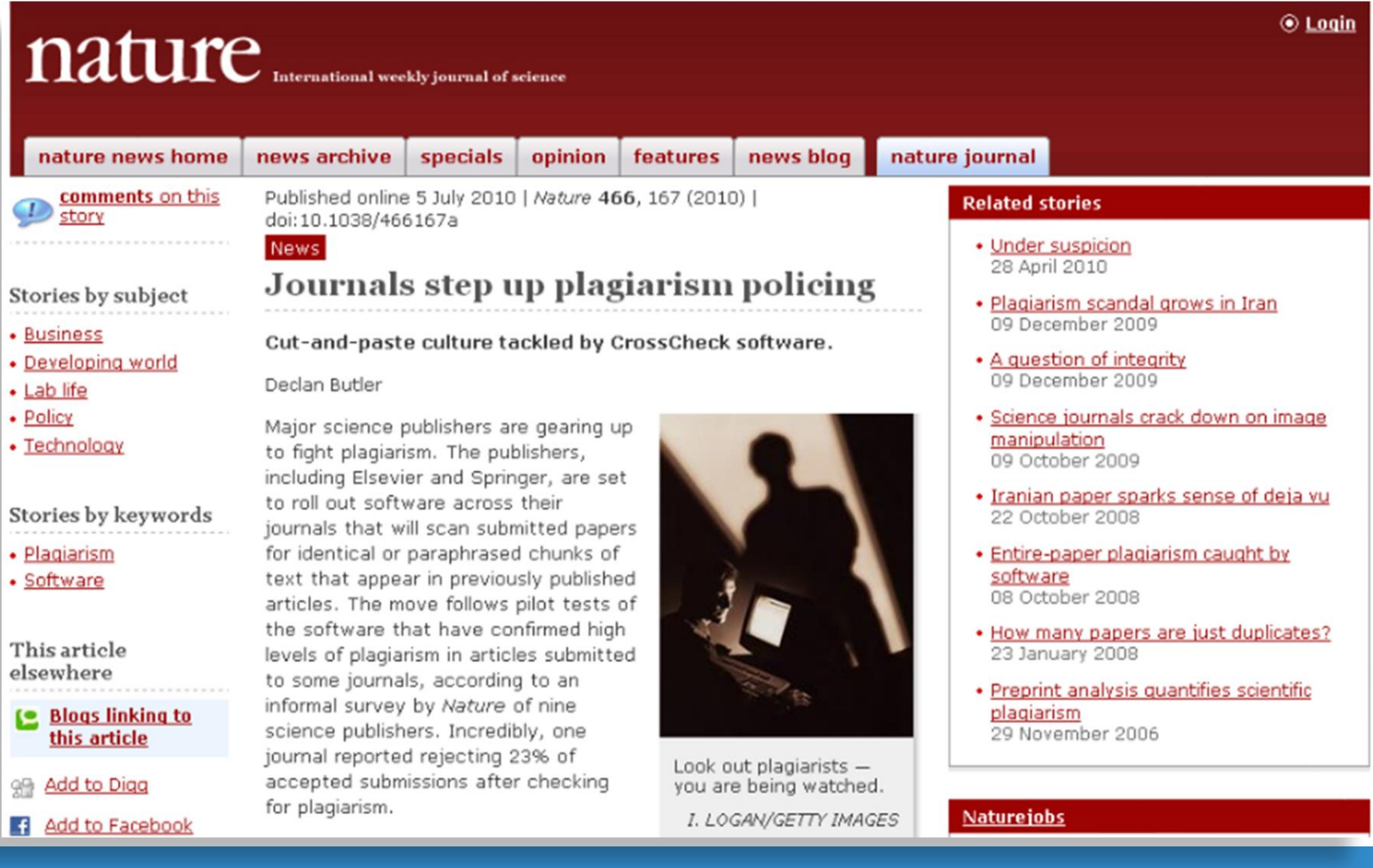

# Retraction Watch (撤銷論文觀測站)

### **Retraction Watch**

#### Tracking retractions as a window into the scientific process

#### **Search Results**

#### Taiwan's education minister resigns in wake of SAGE peer review scandal

with 10 comments

Taiwan's education minister, Chiang Wei-ling, whose name appeared on several of 60 retracted articles by Peter Chen - apparently the architect of a peer review and citation syndicate we were first to report on last week - has resigned over the publishing scandal.

According to the University World News: Read the rest of this entry »

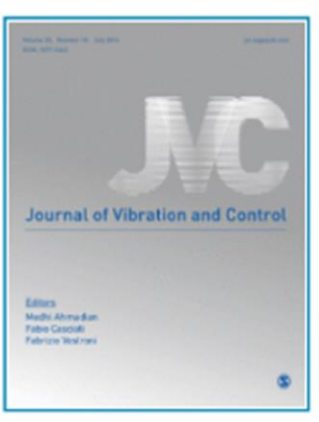

#### Share this:

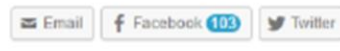

Written by amarcus41 July 14th, 2014 at 4:04 pm Posted in sage taiwan

#### Five plagiarism retractions appear for Taiwan engineer

with 2 comments

Two journals have retracted five papers by a researcher in Taiwan who evidently took the notion of teamwork a little too liberally.

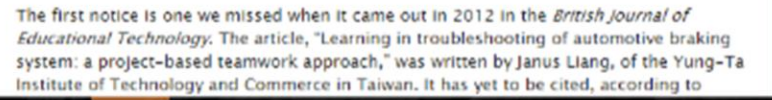

#### Subscribe to Blog via **Email**

Join 12,401 other subscribers Email Address Subscribe

#### Pages

Help us: Here's some of what we're working on How you can support **Retraction Watch** Meet the Retraction Watch staff **About Adam Marcus About Ivan Oransky** The Center For Scientific

Integrity **Board of Directors** 

The Retraction Watch FAQ. including comments policy

**The Retraction Watch Transparency Index** 

The Retraction Watch Leaderboard

Top 10 most highly cited retracted papers

The Retraction Watch Store **Upcoming Retraction Watch** appearances

What people are saving about **Retraction Watch** 

#### Search for

BJET

Taiwan Search

**Recent Posts** 

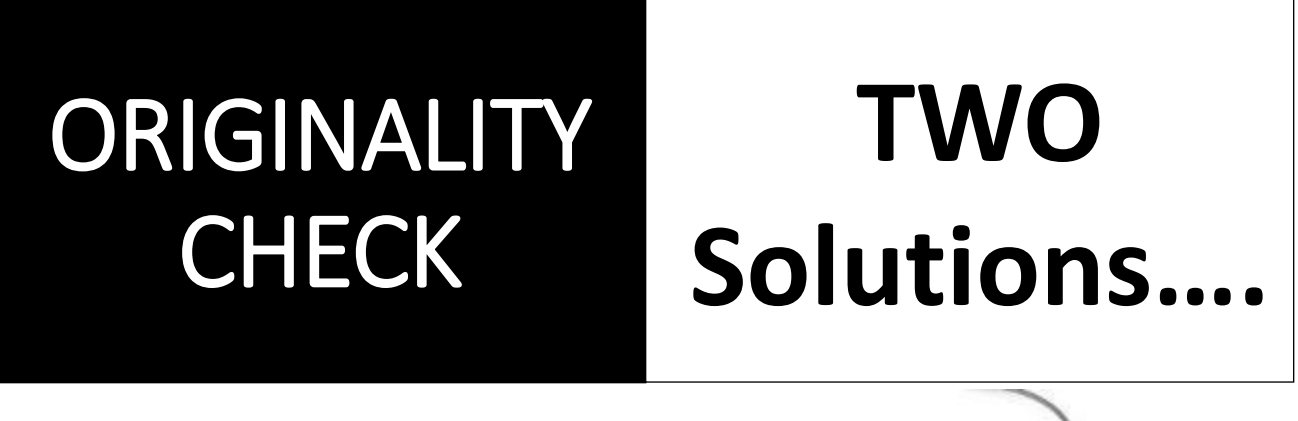

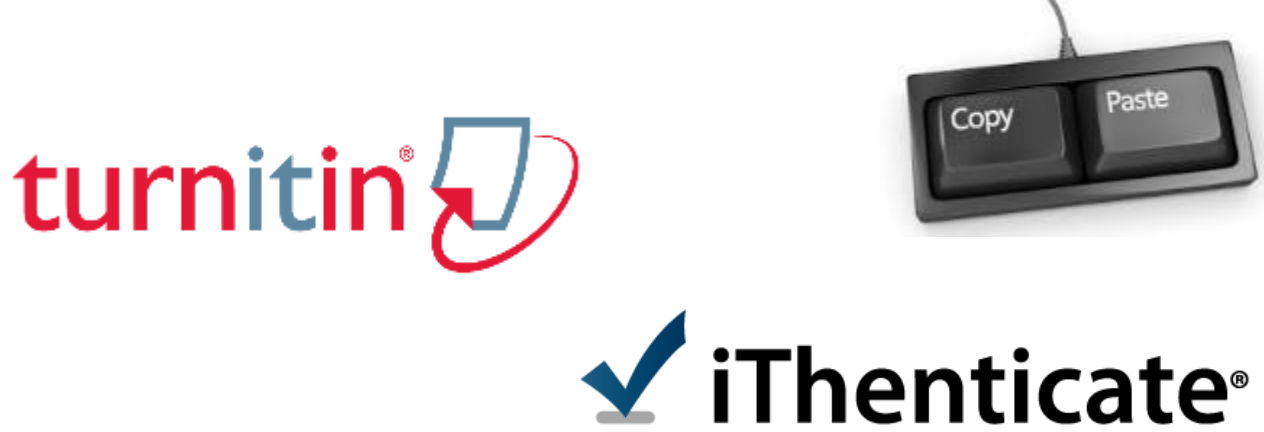

**iGroup Taiwan ≰iThenticate** to the 4

# iThenticate Overview

### • **功能目的**

- 預防不當引用文獻
- 協助寫作編輯過程
- 保護聲譽和智慧財產權

### **特色**

- 操作簡易
- 報告可分享同儕
- 比對文獻方便

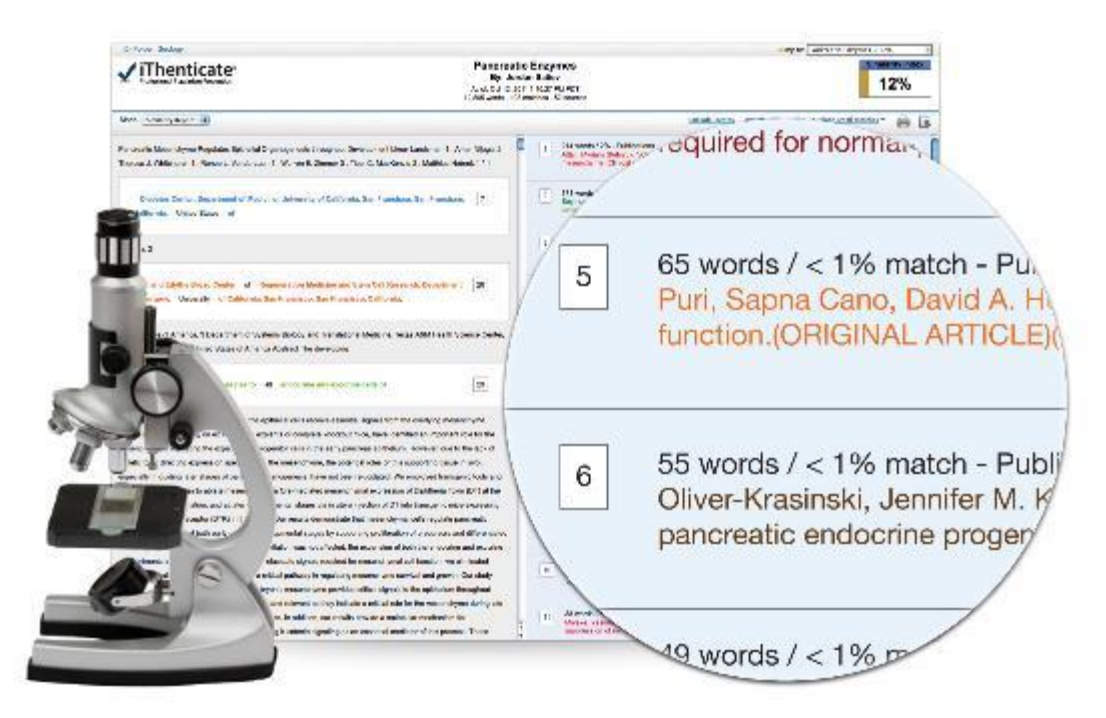

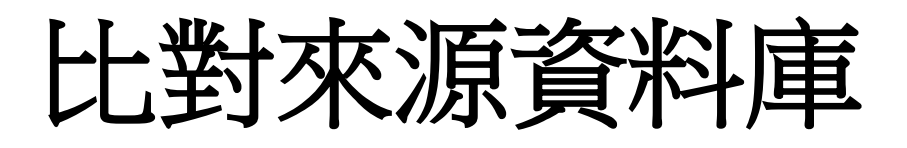

- •網頁: **60**億**+**
- •出版社:**1.5**億**+**
- •**平台夥伴**:
	- ➢ProQuest博碩士論文
		- 從2008年收錄超過300,000+ 博碩士論文

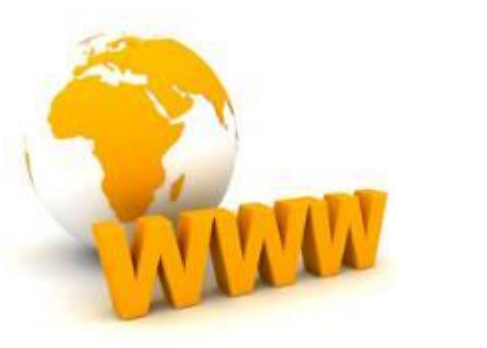

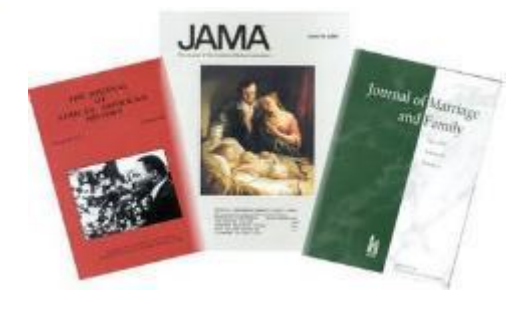

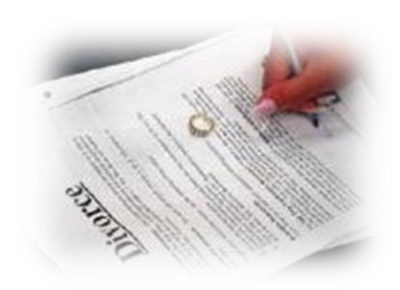

<http://www.ithenticate.com/content>

# 與領導權威的學術出版社共同合作

590+ leading scientific, technical and medical (STM) publishers, including: AAAS, ACS, ACM, BMJ Publishing Group, Elsevier, IEEE, Nature Publishing Group, Oxford University Press, Sage, Wiley Blackwell, Springer, Sage, Am. Institute of Physics, Am. Physical Society, ….etc

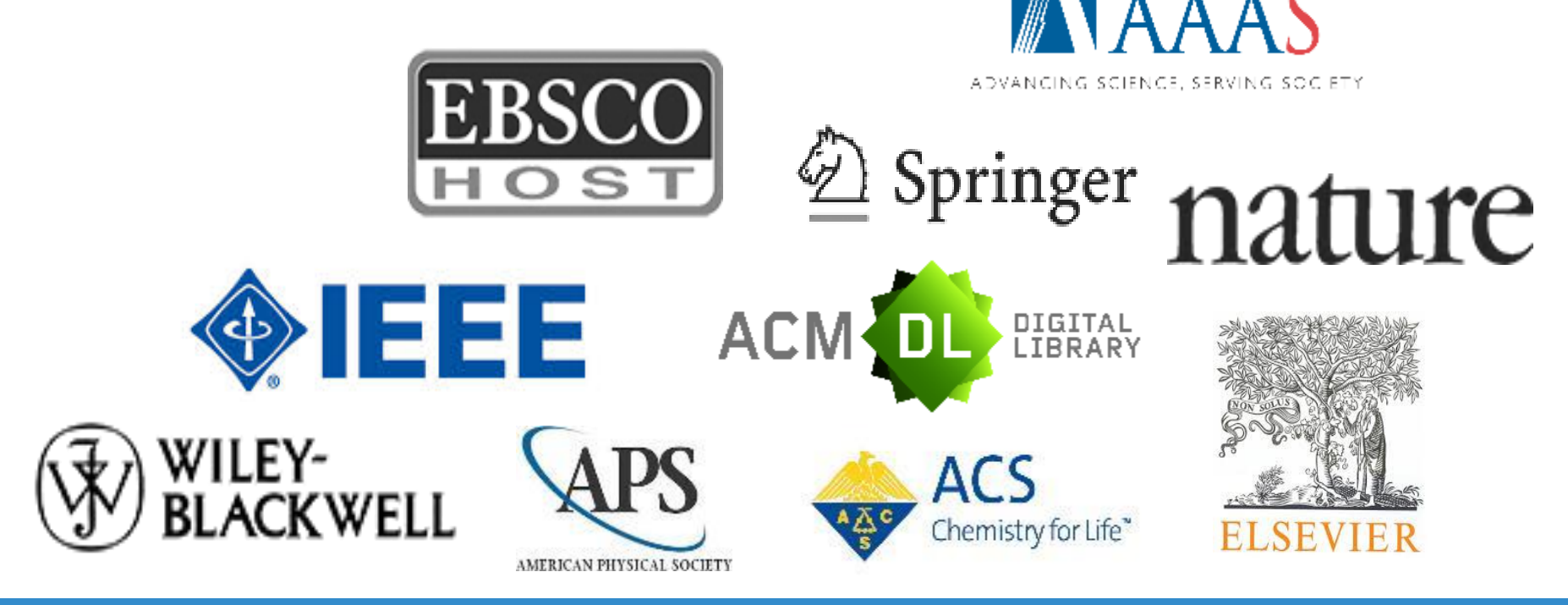

**iGroup Taiwan** ViThenticate<sup>®</sup>

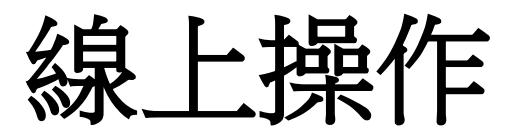

### *<http://www.ithenticate.com/demo>*

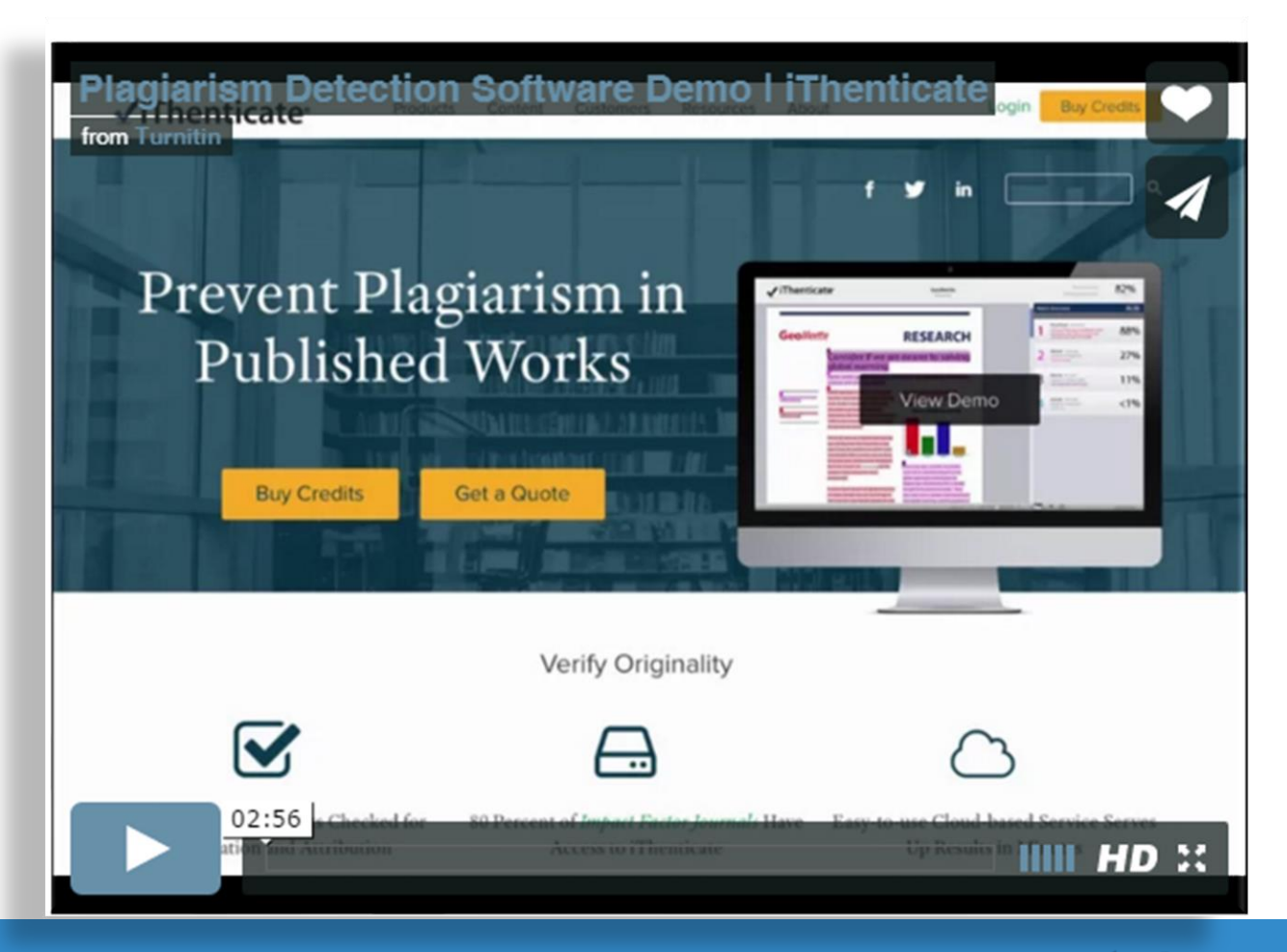

# 線上操作方式—帳號啟用

•請跟管理者申請帳號(提供姓名和email) iThenticate系統會發送一封帳號啟用用通知信

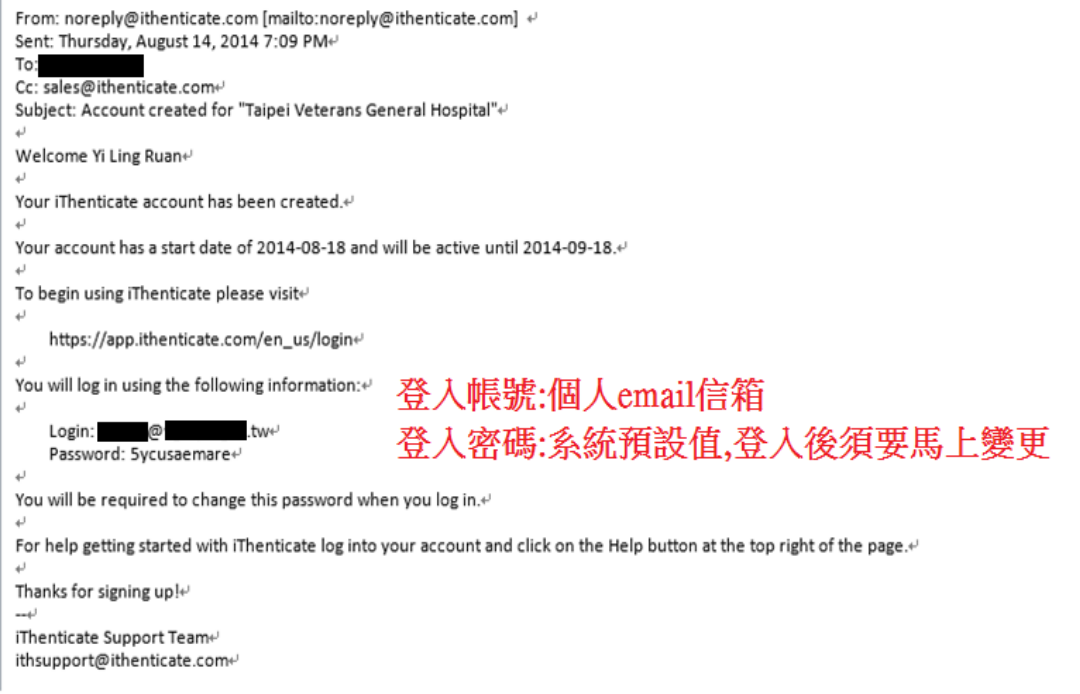

**線上操作方式**

步驟1: 登入網址: [www.ithenticate.com](http://www.ithenticate.com/), 於右上角點選Login

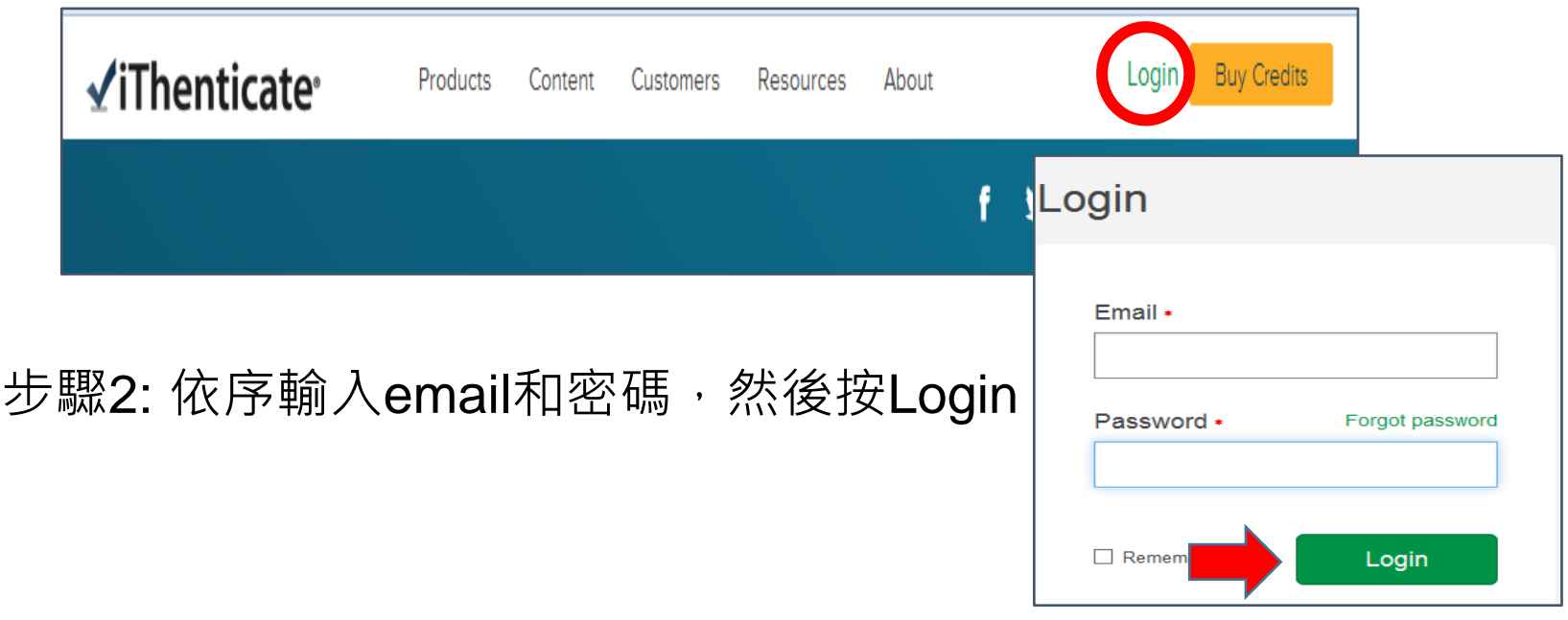

**iGroup Taiwan MiThenticate** for the

## **忘記密碼**----重新取得密碼

•請點選forget password,再輸入當初申請email,系統將重設密碼

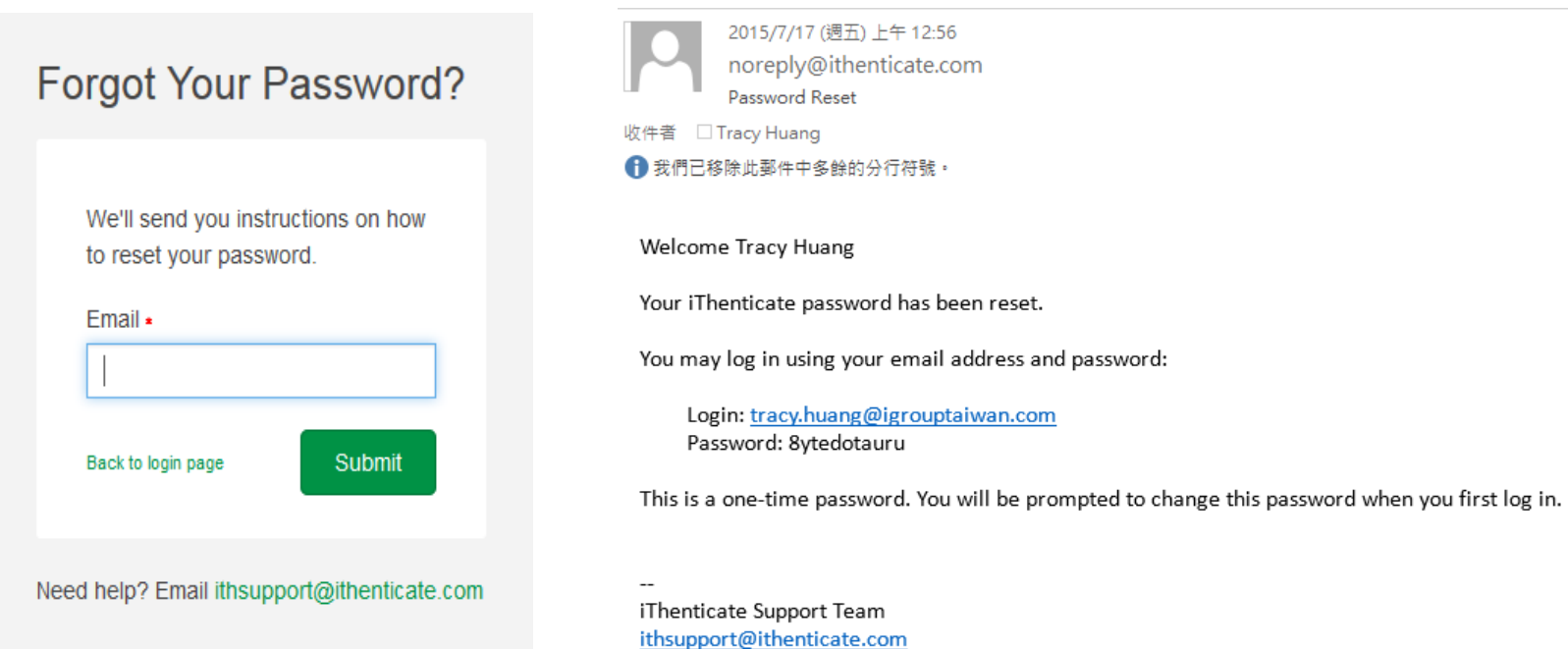

**iGroup Taiwan MiThenticate** and L

# **更改帳號資訊**

### • 登入iThenticate後,在主畫面上方工具列,請點選『Account Info』

**Account Settings** 

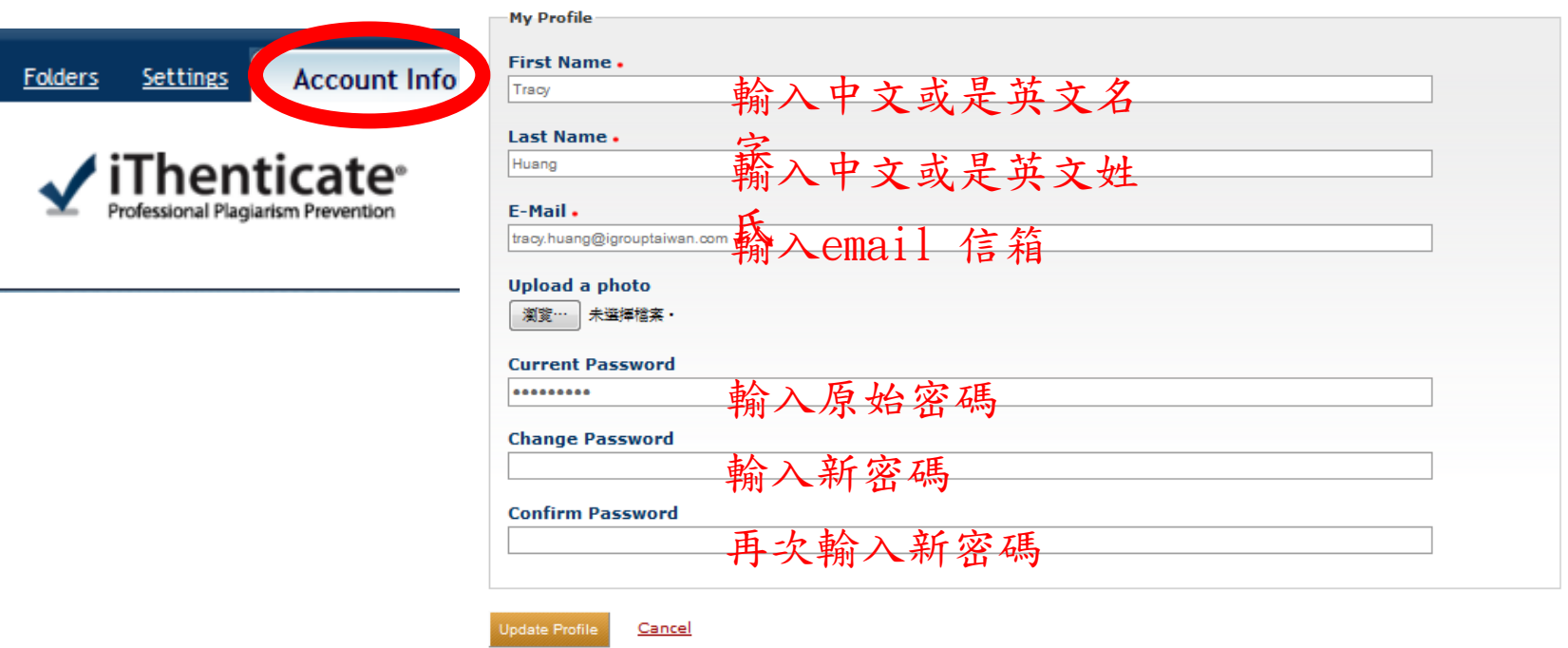

**iGroup Taiwan MiThenticate** Pall

# **比對文稿原創性---文件櫃**

• **步驟1:** 登入後,**左側**會看到您專屬的文件櫃 **My Folders** 和檔案 夾 **My Documents**

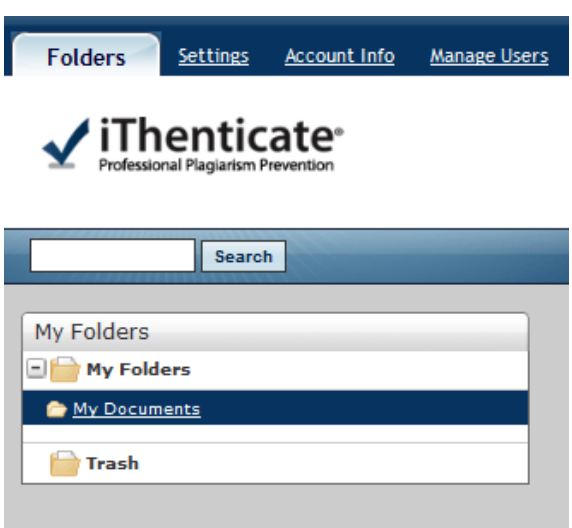

**iGroup Taiwan MiThenticate** and the

# **比對文稿原創性-建立新文件夾**

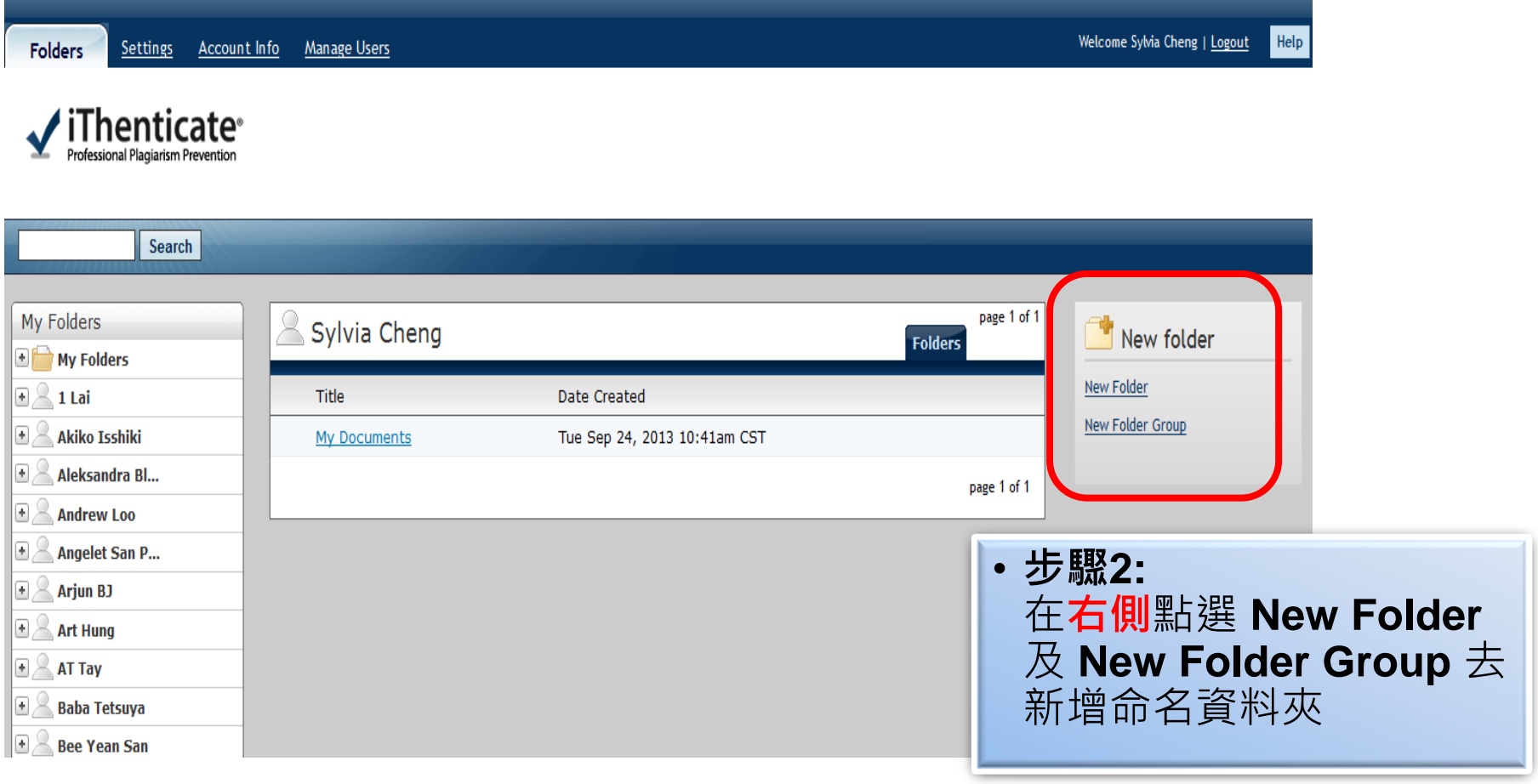

**iGroup Taiwan MiThenticate** Manus

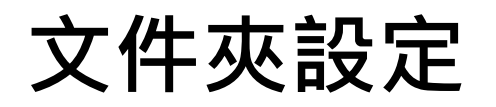

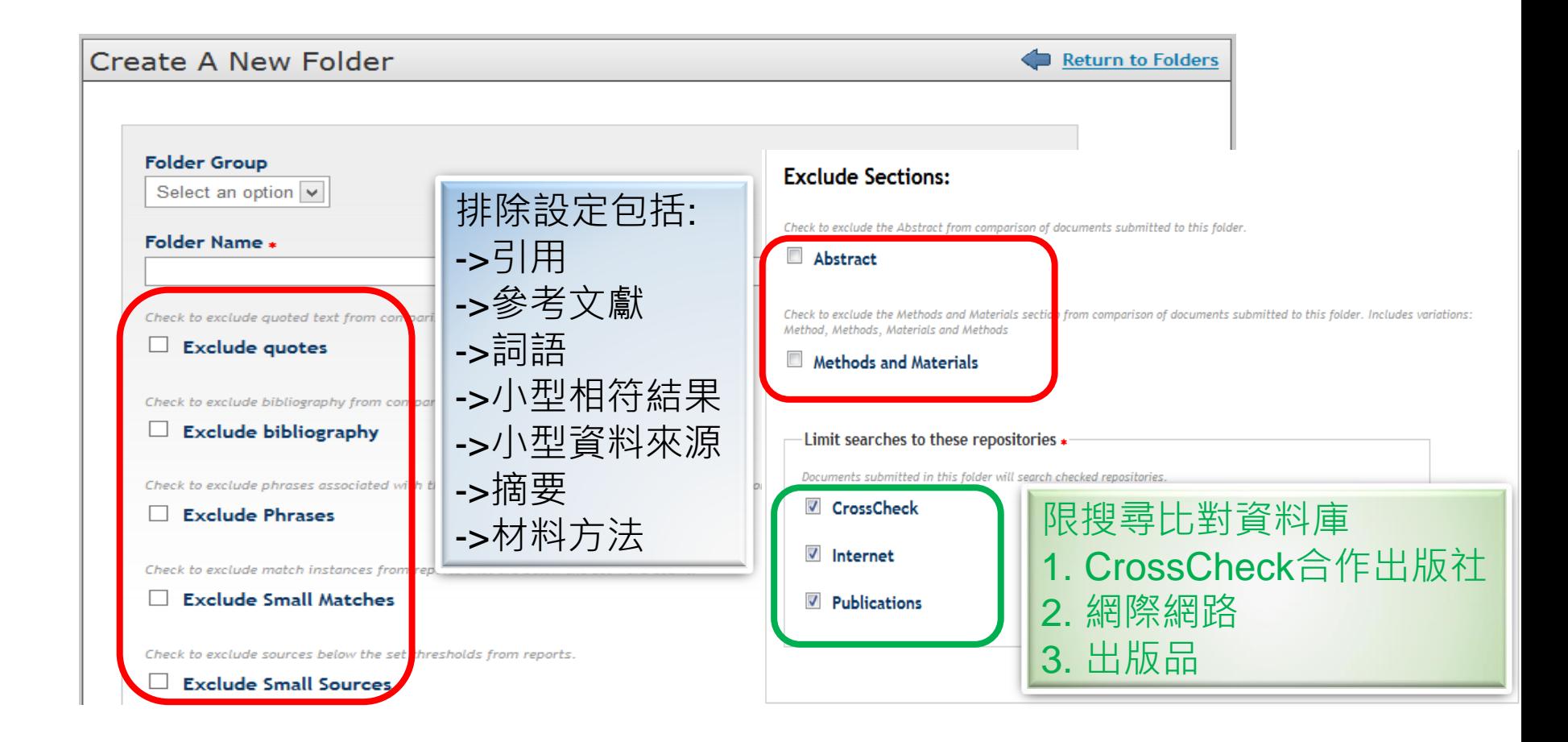

# **網址/字詞過濾設定**

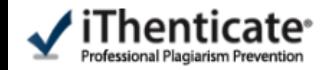

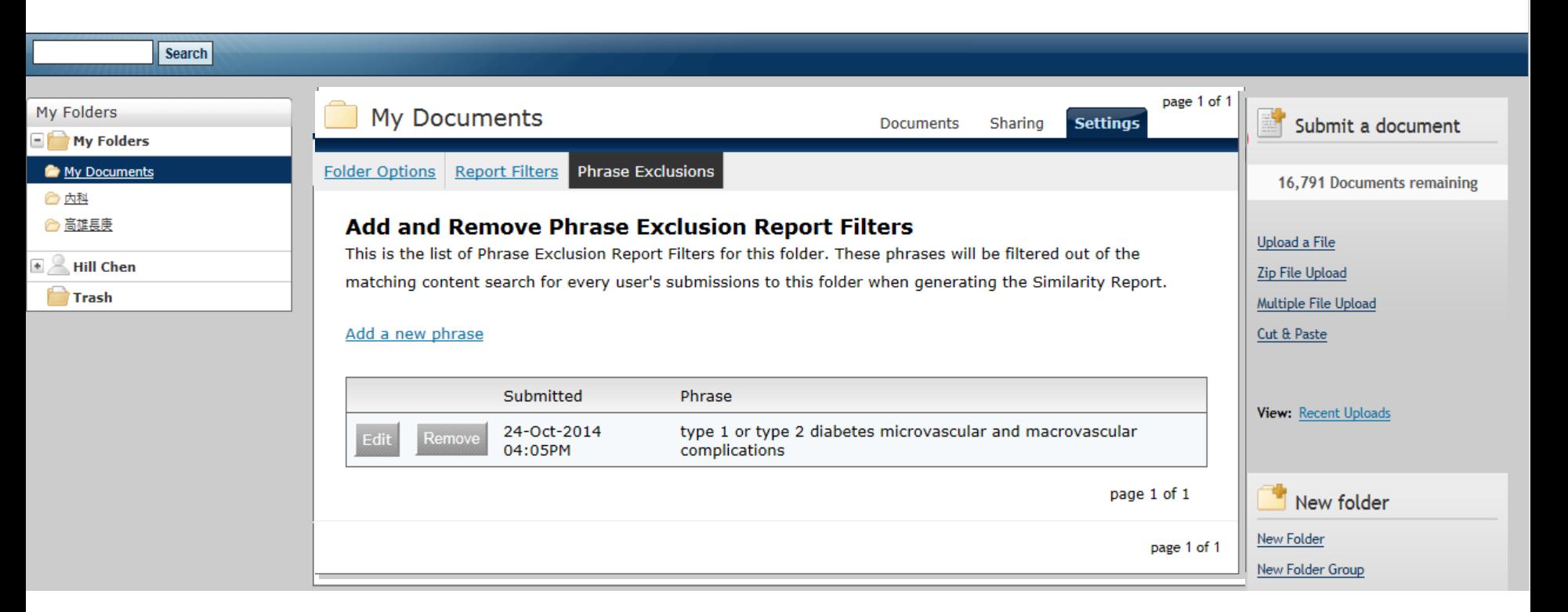

# **比對文稿**

• **步驟3:** 選擇左側*My Documents*資料夾, 於右側Submit a document點選上傳檔案:

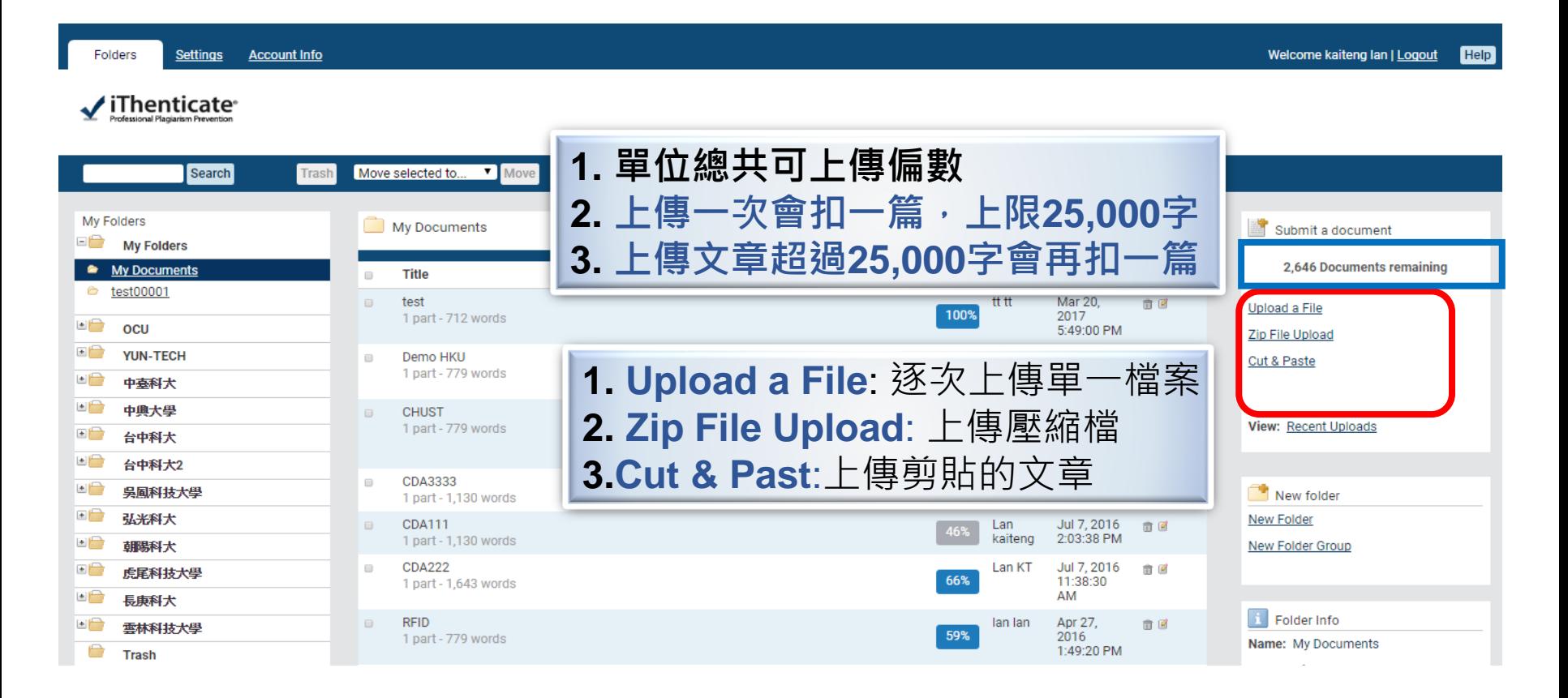

# **比對文稿: 單獨檔案 上傳**

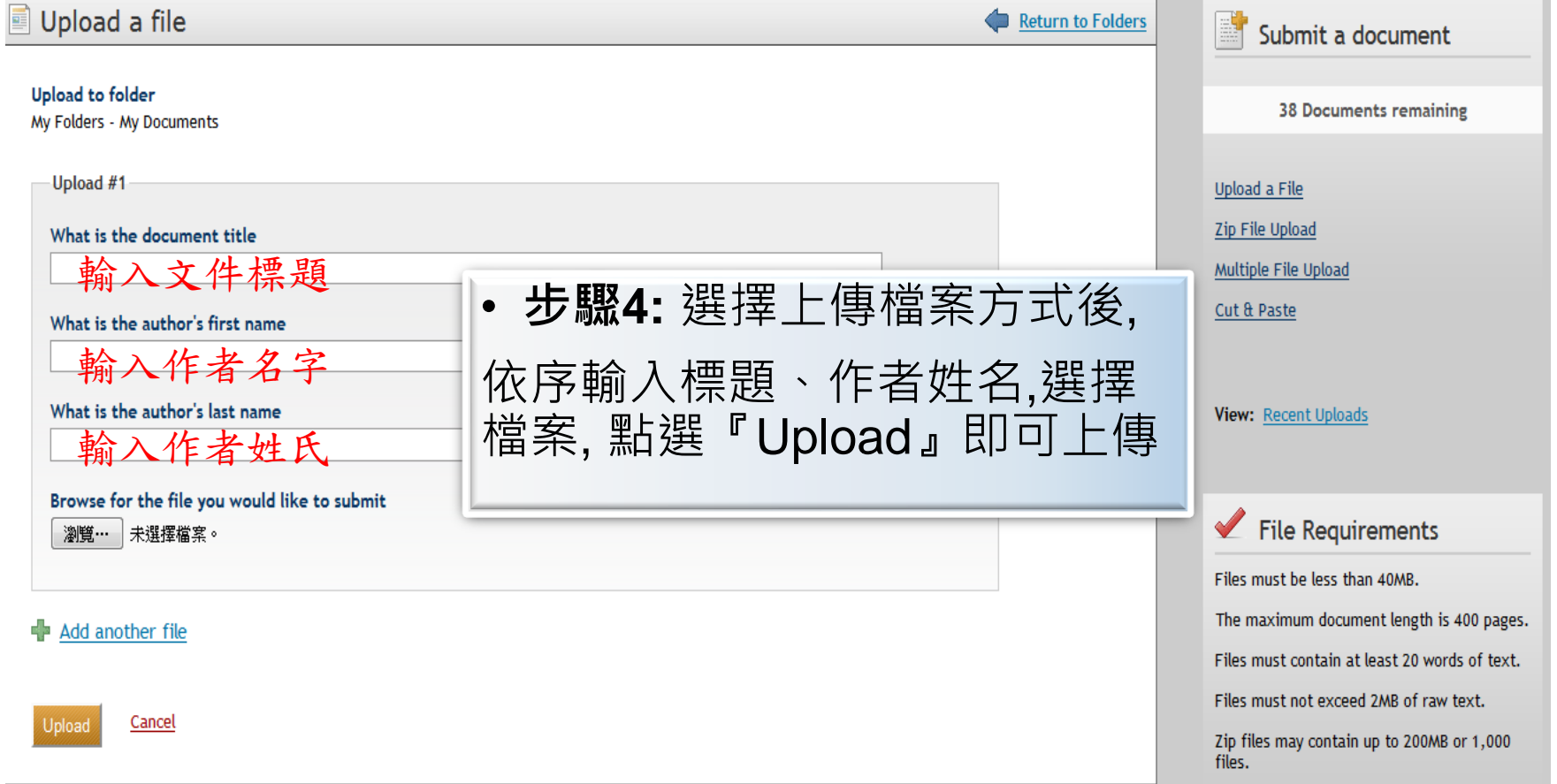

### **iGroup Taiwan MiThenticate** and the

**上傳檔案格式:**

- 1. 每一檔案需小於 **40 MB**
- 2. 文件頁數最多至 **400頁**
- 3. 文字內容至少要有 **20字以上**
- 4. 純文字內容不可超過 2 MB
- 5. 壓縮檔(只支援\*.zip)最多容許 200MB or 1000檔案
- 6. 文件支援格式: Word, Text, PostScript, PDF, HTML, Word Perfect WPD, OpenOffice ODT, RTF, Hangul HWP
- 7. 上傳檔案保存方式-Turnitin LLC,(ithenticate出版公司) 已獲頒 TRUSTe 的「隱私權標章」;

# **比對文稿原創性**

- **步驟5 :** Report 欄位
	- 若**無數字**出現,表示**正在分析**中,請勿點選報告;
	- 若有出現**百分比%**,即表示**已完成比對報告**

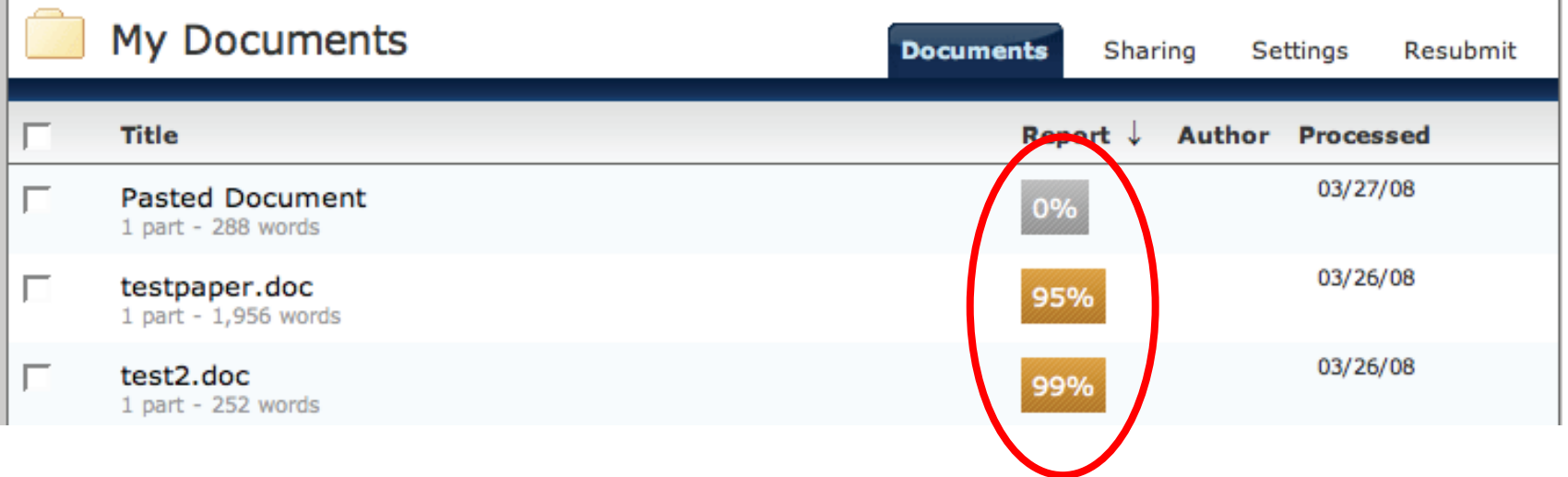

### **解讀比對報告**-文件檢視模式(Document Viewer)

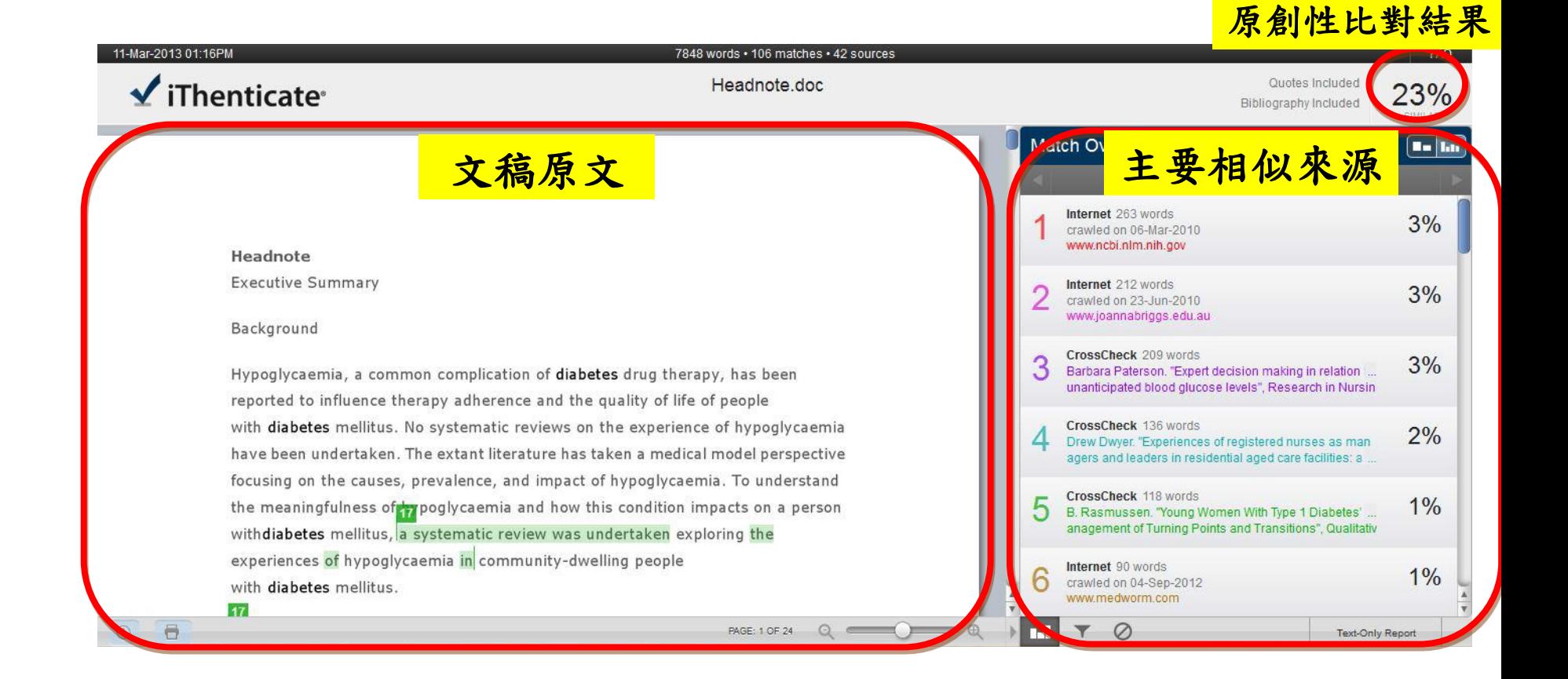

# **比對來源分析**

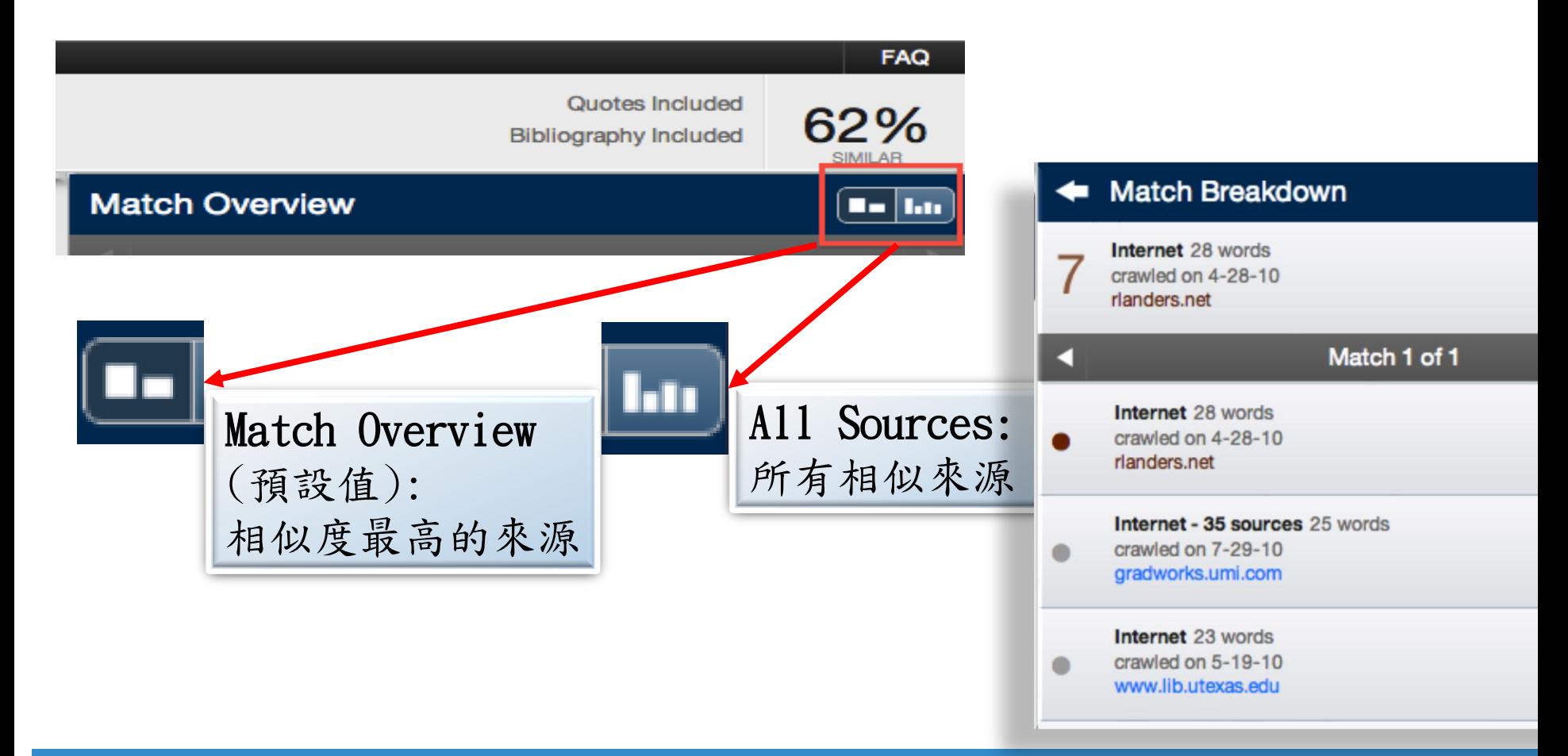

**iGroup Taiwan MiThenticate** 22 La

**瀏覽比對來源**

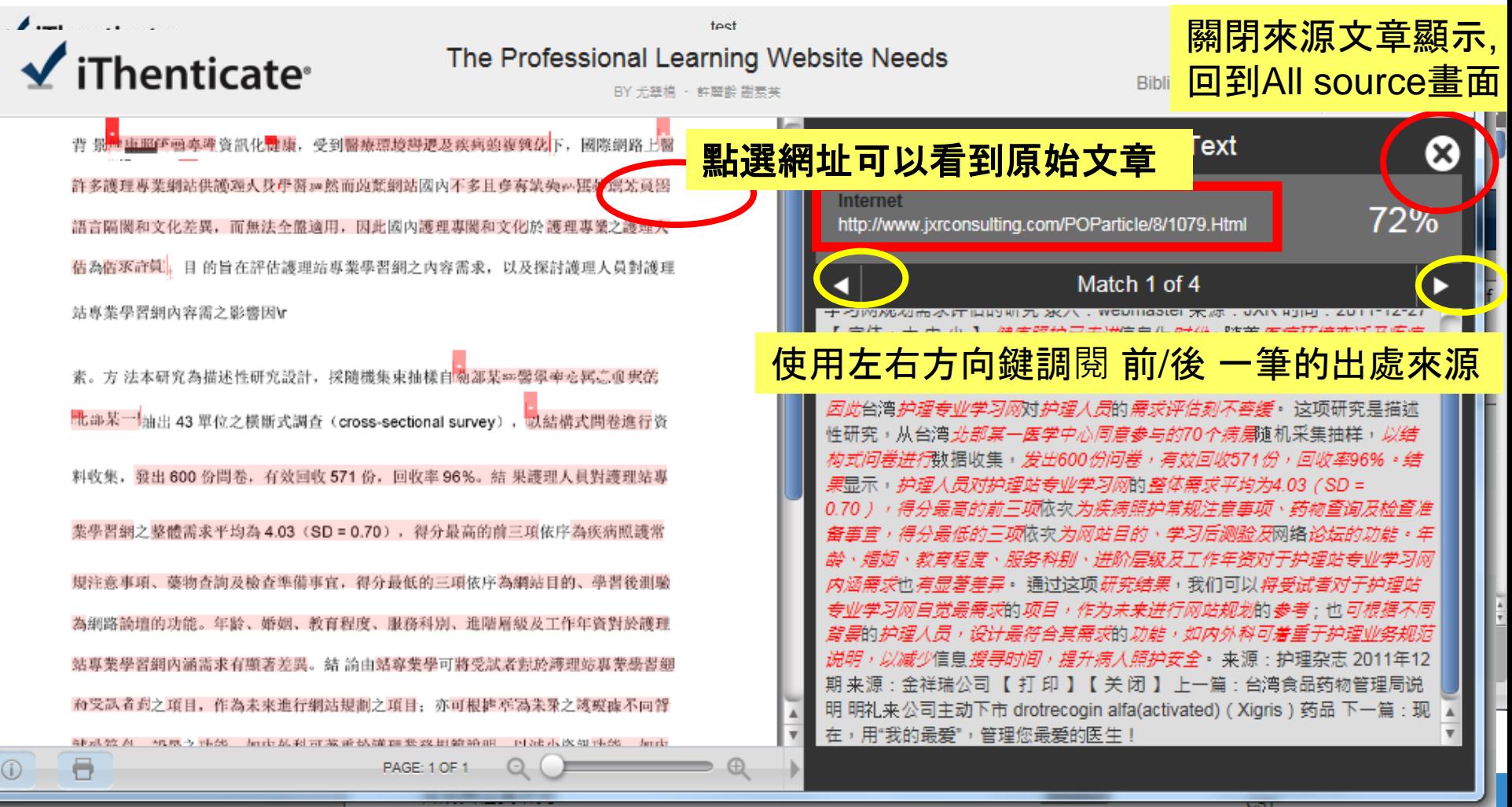

# **排除"出處來源"**

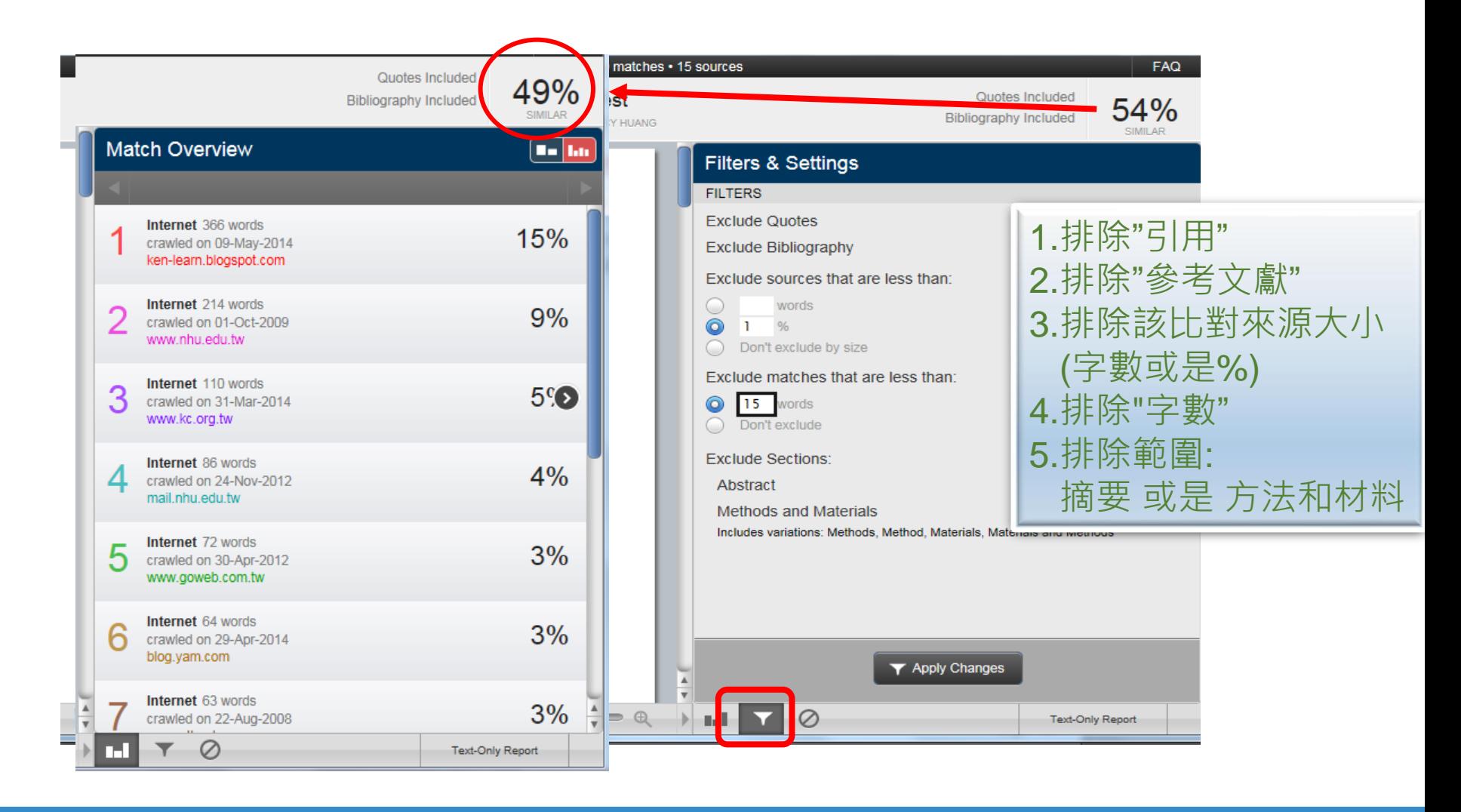

### **iGroup Taiwan ⊻iThenticate**® 24 De

# **排除"特殊某出處來源"**

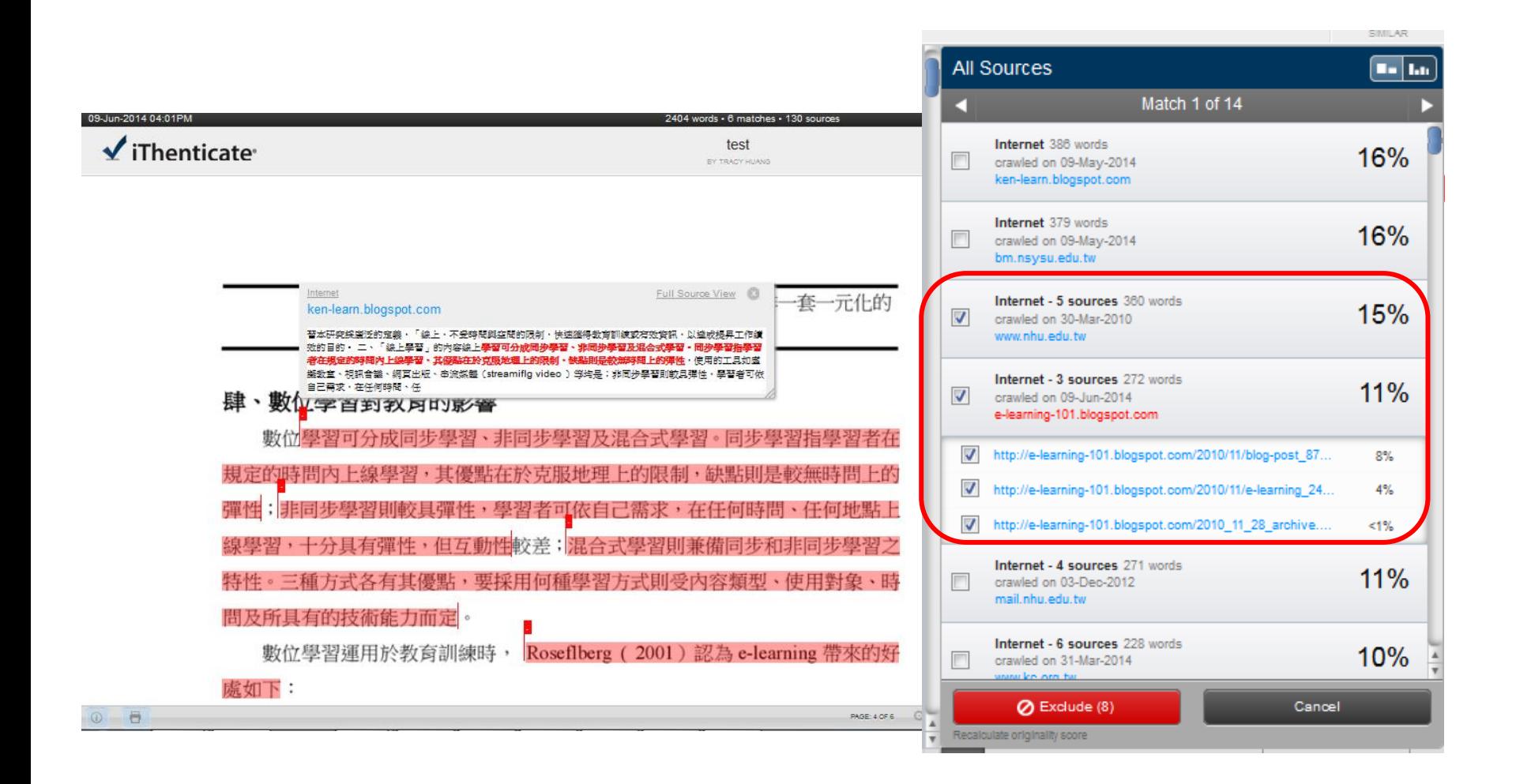

**還原曾排除的來源**

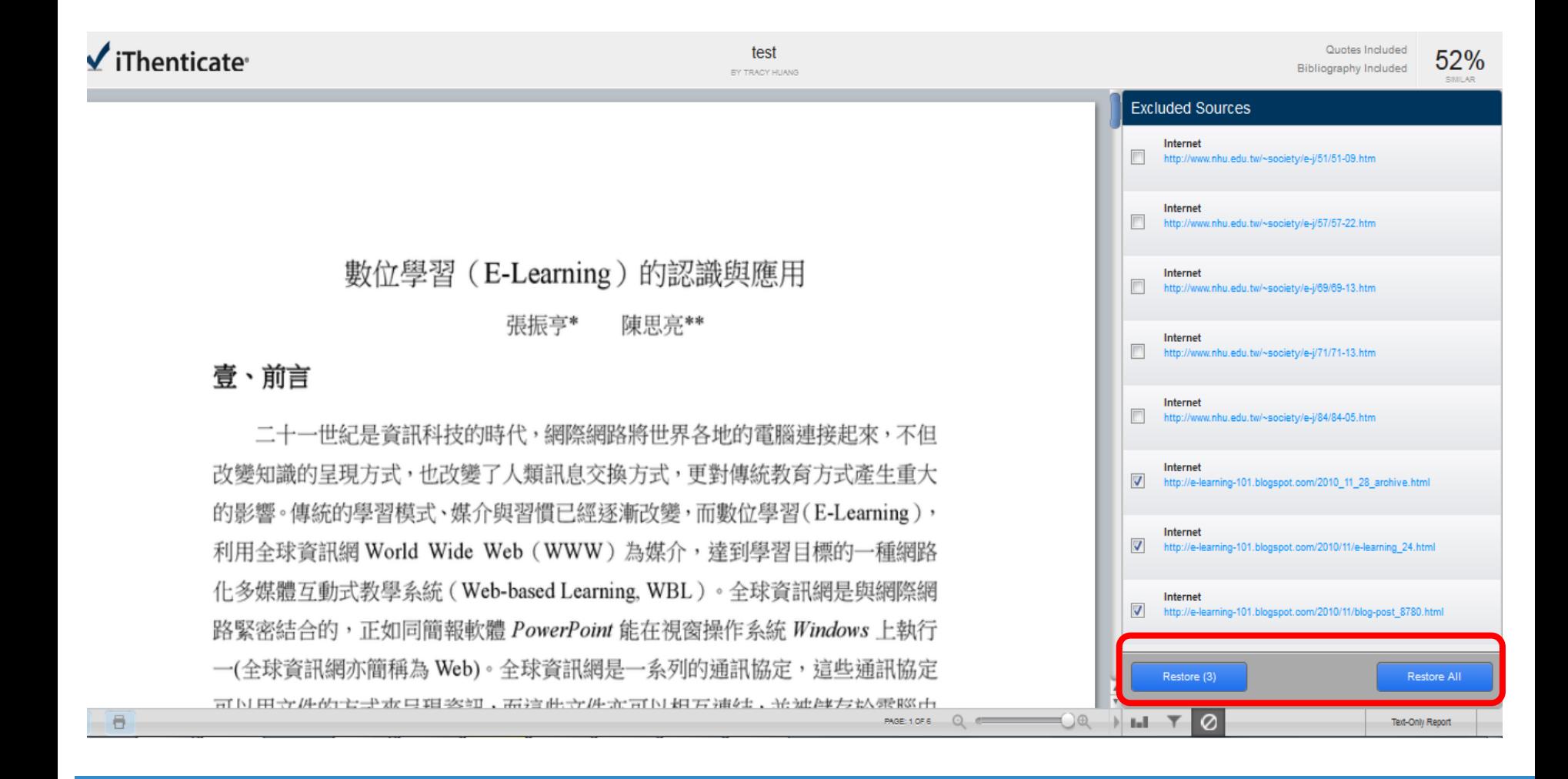

## **列印/下載原創性報告**

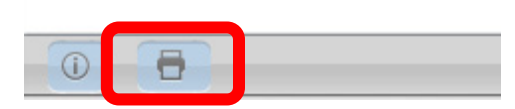

文件報告模式(Document Viewer)只提供PDF格式報告

27

# $\checkmark$ iThenticate®

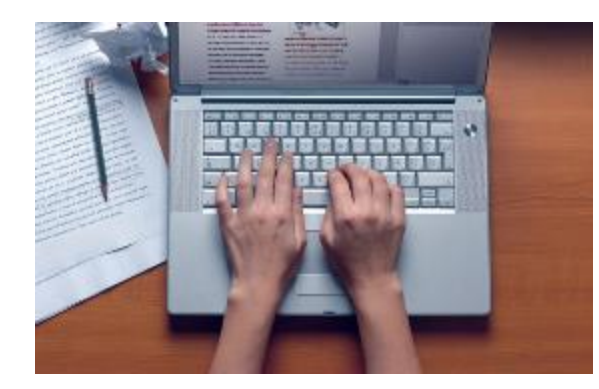

# 如何避免抄襲發生

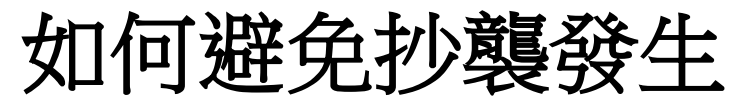

Responsible Conduct of Research (RCR), Fart Table 1 最為重要

### • 避免抄襲的方法: 引述、摘寫、改寫(其中的任何一種方法)

- 引述(quotation)
	- 直接將他人論文中的文字完整放到自己的論文
	- 避免直接引述過多文字, 超過40個字以上要獨立分段並縮排
- •摘寫(summary)
	- 濃縮字句, 摘出原文的主要論點
- 改寫(paraphrase)
	- 將不同出處文章整理合併,保留原論點,但加上自己的詮釋觀點
- 引用(citation)
	- 指出原作者與出處

參考文獻格式

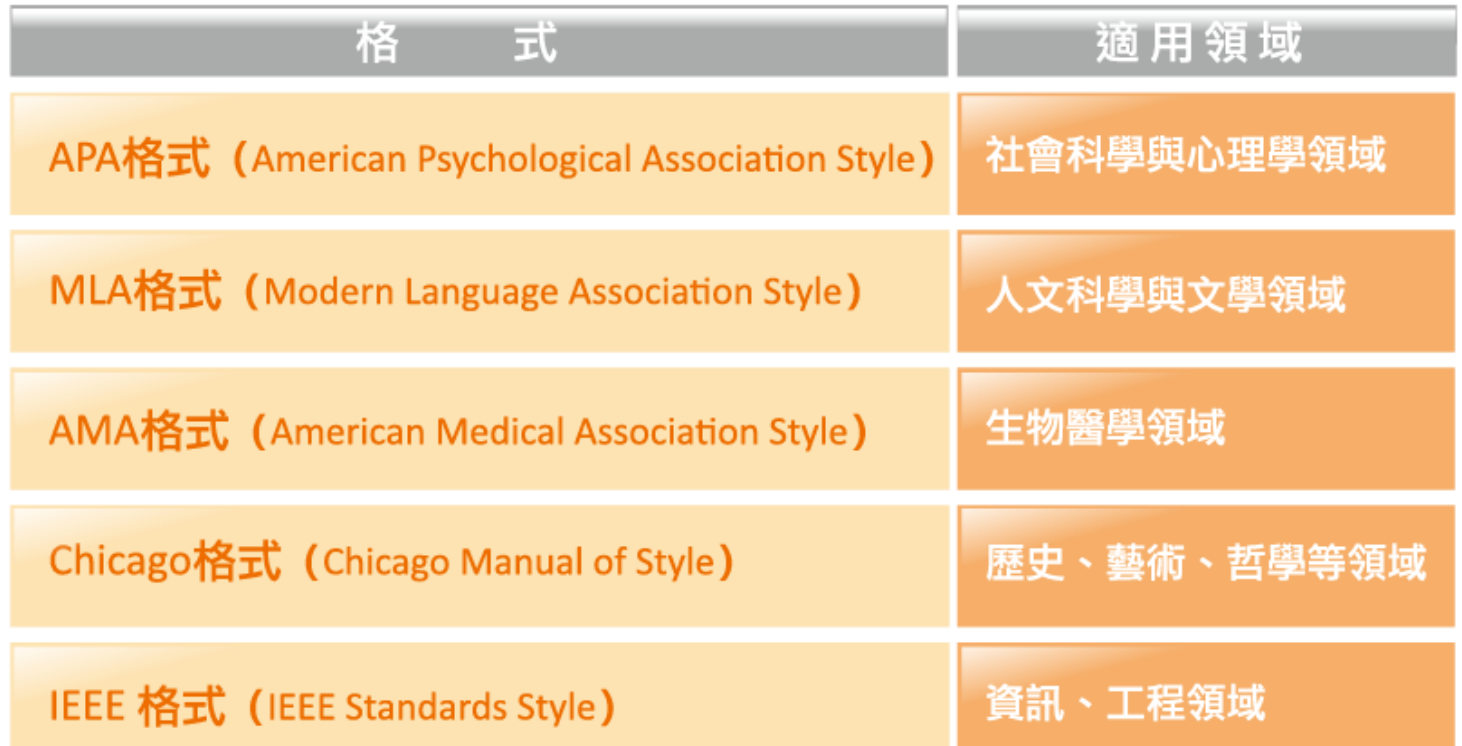

https://ethics.nctu.edu.tw/startcourse/?t=10

iGroup Taiwan **⊻**iThenticate<sup>,</sup> so

# 10種學生常犯抄襲行為

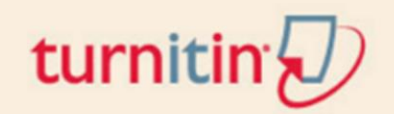

# **The Plagiarism Spectrum: Tagging 10 Types of Unoriginal Work**

The Plagiarism Spectrum identifies 10 types of plagiarism based on findings from a worldwide survey of nearly 900 secondary and higher education instructors. Each type of plagiarism has been given a digital moniker to reflect the significant role that the internet and social media play in student writing.

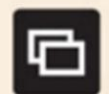

```
Clone
```
Submitting another's work, word-for-word, as one's own

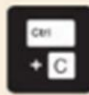

#### **CTRL-C**

Contains significant portions of text from a single source without alterations

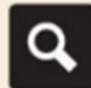

### **Find - Replace**

Changing key words and phrases but retaining the essential content of the source

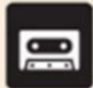

### Remix

Paraphrases from multiple sources, made to fit together

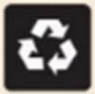

#### Recycle

Borrows generously from the writer's previous work without citation

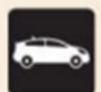

#### **Hybrid**

Combines perfectly cited sources with copied passages without citation

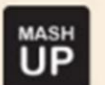

#### **Mashup** Mixes copied material from multiple sources

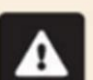

#### 404 Error

Includes citations to non-existent or inaccurate information about sources

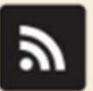

#### Aggregator

Includes proper citation to sources but the paper contains almost no original work

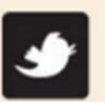

### **Re-tweet**

Includes proper citation, but relies too closely on the text's original wording and/or structure

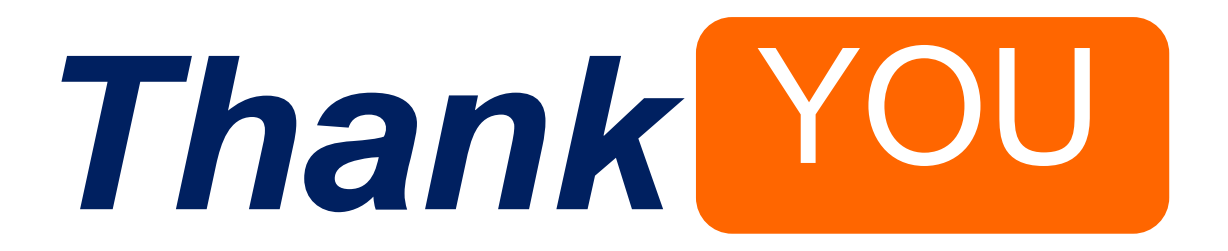

For more information, email us at kaiteng.lan[@igrouptaiwan.com](mailto:service@igrouptaiwan.com)

**iGroup Taiwan ≰iThenticate** 22 D